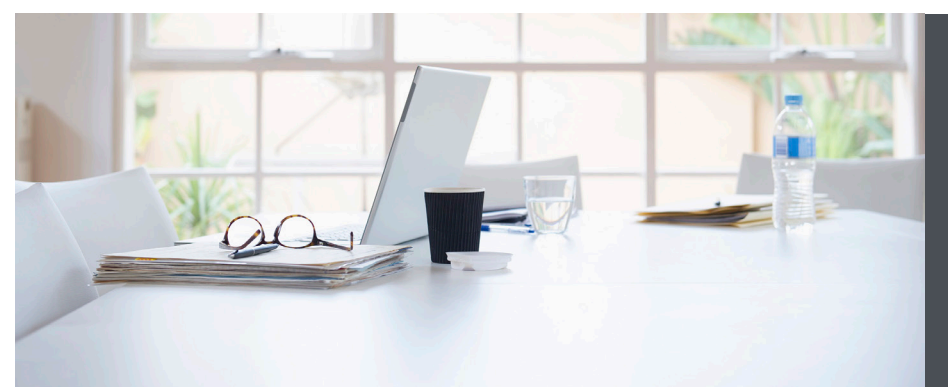

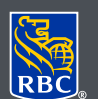

**Wealth Management Dominion Securities** 

# Start Receiving your Tax Documents Electronically

RBC Dominion Securities makes it easy for you to access your electronic Tax Documents in a safe and convenient manner. Tax Documents received electronically, is a wonderful way for you to store your information securely, reduce the use of paper and decrease the arrival time of receiving your information. It also adds the reassurance that your information is stored in a safe and protected environment for you to access at any time.

Tax documents are available as of the 2018 tax year and will be archived online for 7 years, provided the account remains open. With all eDocuments you can securely view, save and print your documents as PDF files and access them at any time.

### Here's how you can do it

Log on to DS Online via www.rbcds.com, Royal Bank Online or through your Investment Advisor's website. If you don't remember your Client Card Number/ Password, please contact DS Online Helpdesk at 1-888-820-8006. If you don't have access to DS Online, please speak with your Investment Advisor.

Once you've logged into DS Online, click on the "View and Manage Documents" link under the "My Accounts" tab.

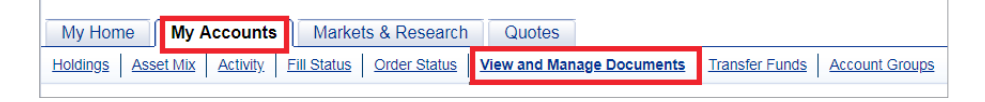

The ability to access your documents online offers the greatest assurance that your information is always secure.

Once you're in the "Manage Documents" tab, you will be provided with a summary of the delivery options that are selected for your accounts.

To change one of your account document options, simply click on the drop-down menu and select "Electronic". If you wish to get eDocuments for all your accounts, simply click on "All Electronic" and then "Continue".

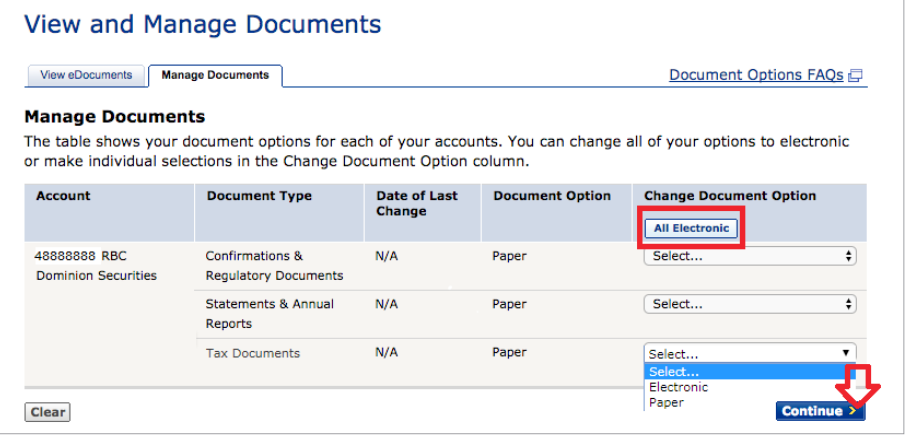

You'll be presented with the "Consent to the Electronic of Documents" terms and conditions. Once you've read though the text, tick the "I Agree" box and click on "Submit".

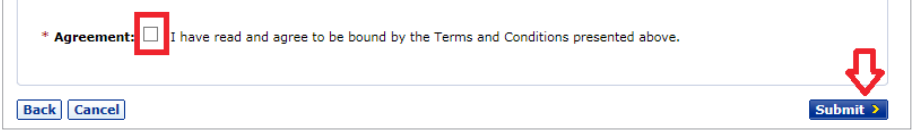

You will get confirmation that your delivery option was successfully updated. You can view your eDocuments by clicking on the "View eDocuments" button.

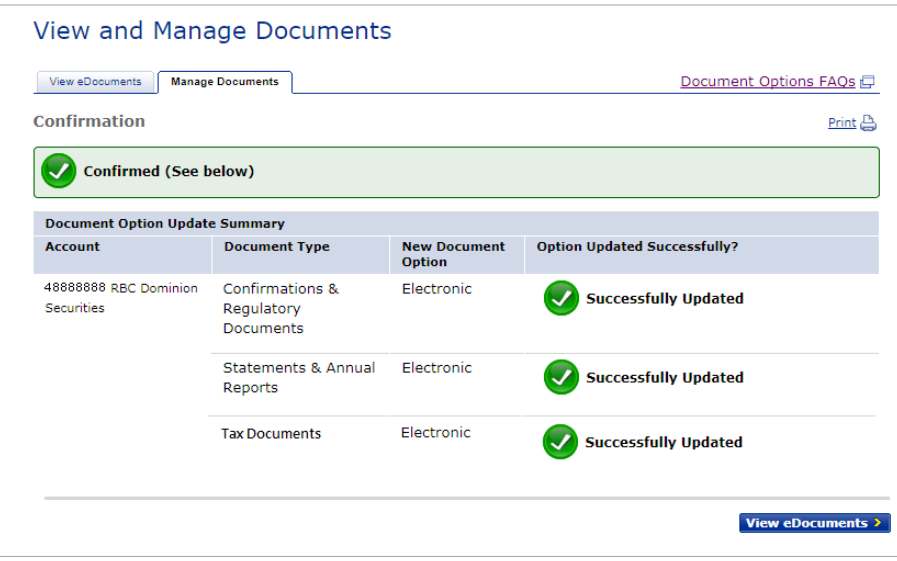

On the "View eDocuments" tab, make the following selections:

- a. Account Select the account number you wish to view
- b. eDocument Type Tax Documents
- c. Tax Year Select Tax Year

#### Click **"Search"**

Note: Electronic documents are archived online for up to 7 years with Tax Documents as of the 2018 tax year.

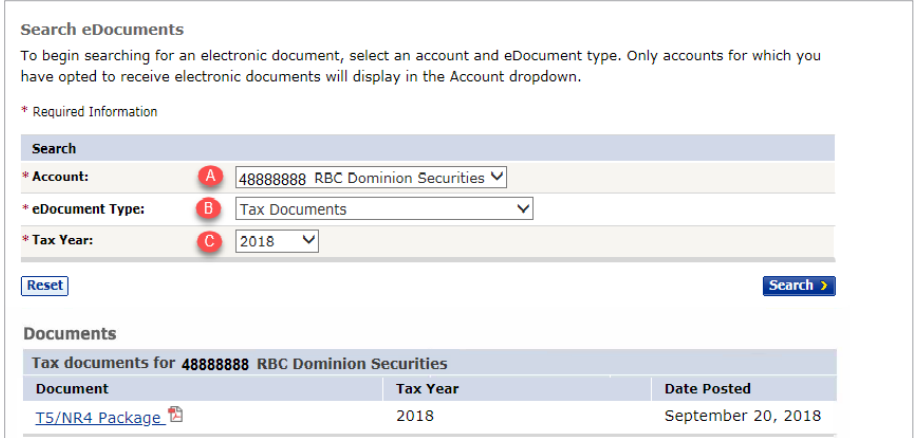

Tax Documents are displayed in Adobe Portable Document Format "PDF". This is a free software that allows you to view, search, and print PDF files with a built in security feature.

From the menu bar, you can save the PDF on your personal computer, attached to email directly, or print a copy for your records.

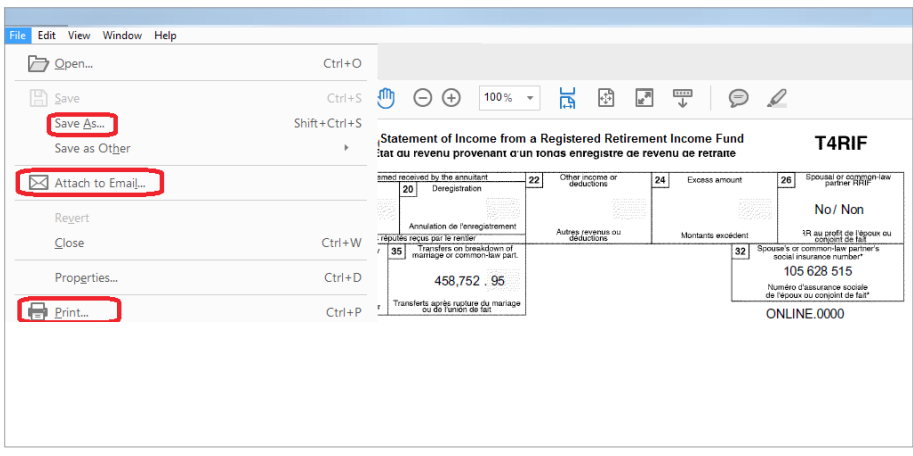

## Setting up eDocument Notifications through DS Online

RBC Dominion Securities can send you a notification by email when an eDocument is ready.

### Here's how you opt in

1. From the "My Home" tab Select "Edit Profile" and "Email Address and Preferences"

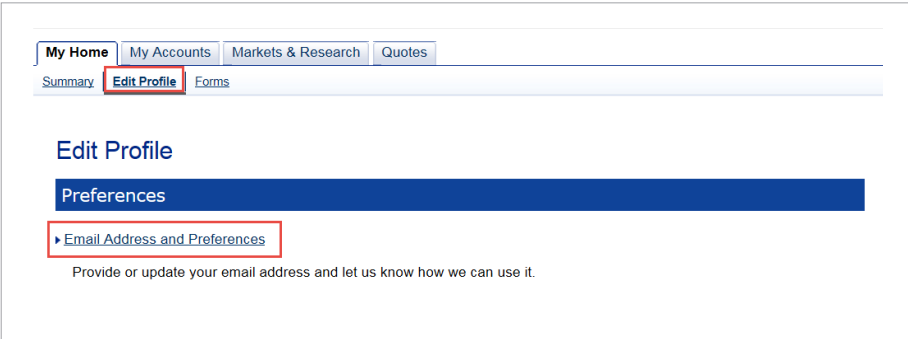

2. To opt in to notifications, or to update the email address where notifications will be sent, enter your email address in the "Email Address" field and click "Update Info."

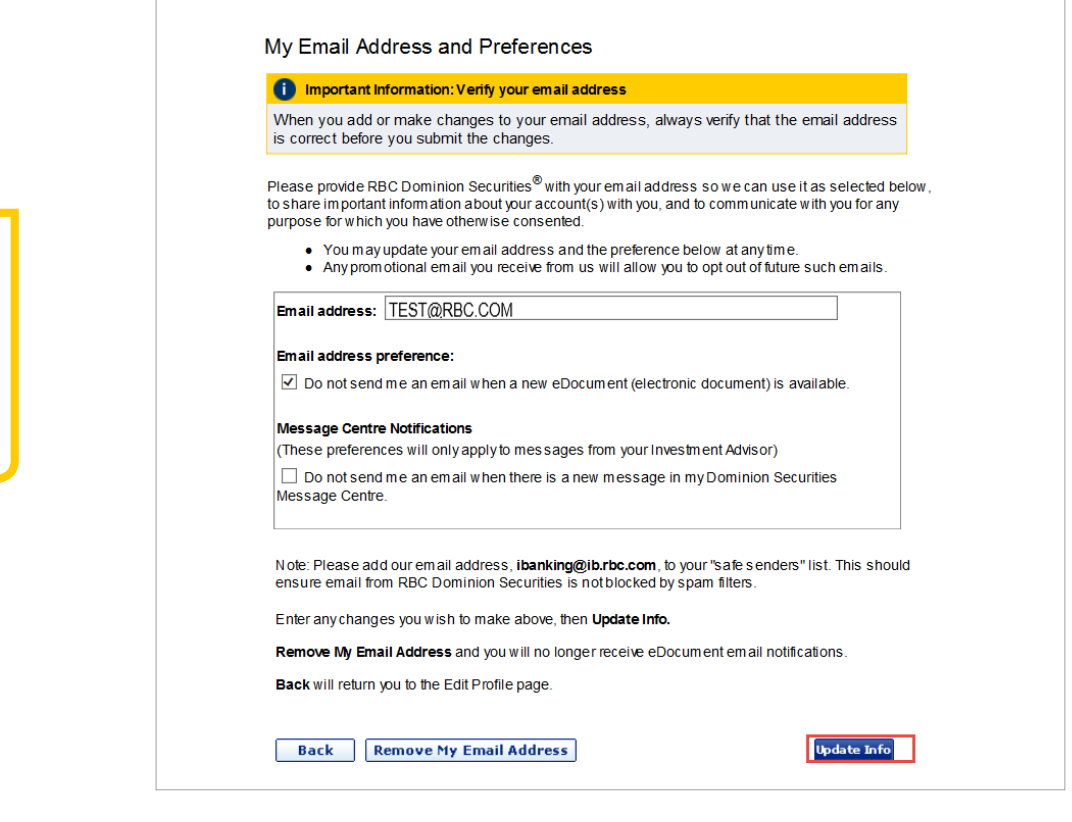

Please note: this email address will be used for your eDocuments and Message Centre Notifications.

RBC Dominion Securities Inc.\* and Royal Bank of Canada are separate corporate entities which are affiliated. \*Member-Canadian Investor Protection Fund. RBC Dominion Securities Inc. is a member company of RBC Wealth Management, a business segment of Royal Bank of Canada. ®Registered trademarks of Royal Bank of Canada. Used under licence. ©2016 RBC Dominion Securities Inc. All rights  $r = \frac{1}{2}$  (09/2018) (09/2018)

If you would like more information, or assistance signing up for eDocuments, please contact us today.